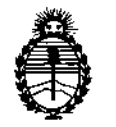

\*2013 - AÑO DEL BICENTENARIO DE LA ASAMBLEA GENERAL CONSTITUYENTE DE 1813"

Ministerio de Salud Secretaría de Políticas, Regulación e Institutos A.N.MAT.

 $\sim$ 1  $\sim$  1  $\sim$  1  $\sim$  5 0 3 1

**BUENOS AIRES,** 

### 06 AGO 2013

VISTO el Expediente N° 1-47-440/13-8 del Registro de esta Administración Nacional de Medicamentos, Alimentos y Tecnología Médica (ANMAT), y

CONSIDERANDO:

Que por las presentes actuaciones GE Healthcare Argentina S.A. solicita se autorice la inscripción en el Registro Productores y Productos de Tecnología Médica (RPPTM) de esta Administración Nacional, de un nuevo producto médico.

Que las actividades de elaboración y comercialización de productos médicos se encuentran contempladas por la Ley 16463, el Decreto 9763/64, y MERCOSUR/GMC/RES. Nº 40/00, incorporada al ordenamiento jurídico nacional por Disposición ANMAT Nº 2318/02 (TO 2004), y normas complementarias.

Que consta la evaluación técnica producida por el Departamento de Registro.

Que consta la evaluación técnica producida por la Dirección de Tecnología Médica, en la que informa que el producto estudiado reúne los , requisitos técnicos que contempla la norma legal vigente, y que los establecimientos declarados demuestran aptitud para la elaboración y el control de calidad del producto cuya inscripción en el Registro se solicita,

Que los datos identificatorios característicos a ser transcriptos en los proyectos de la Disposición Autorizante y del Certificado correspondiente, han sido convalidados por las áreas técnicas precedentemente citadas,

Que se ha dado cumplimiento a los requisitos legales y formales que contempla la normativa vigente en la materia.

Que corresponde autorizar la inscripción en el RPPTM del producto médico objeto de la solicitud.

Que se actúa en virtud de las facultades conferidas por los Artículos **8º**, inciso il) y 10º, inciso i) del Decreto 1490/92 y por el Decreto 425/10.

 $\lt$ 

 $\delta$ 

1

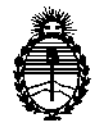

"2013 - AÑO DEL BICENTENARIO DE LA ASAMBLEA GENERAL CONSTITUYENTE DE 1813"

Ministerio de Salud Secretaría de Políticas, Regulación e Institutos

### alación e Institutos<br>A.N.M.A.T.  $\frac{1}{2}$  suspo**sición nº** 5 0 3 t

Por ello;

### EL INTERVENTOR DE LA ADMINISTRACIÓN NACIONAL DE MEDICAMENTOS, ALIMENTOS Y TECNOLOGÍA MÉDICA DISPONE:

ARTICULO 10- Autorízase la inscripción en el Registro Nacional de Productores y Productos de Tecnología Médica (RPPTM) de la Administración Nacional de Medicamentos, Alimentos y Tecnología Médica del producto médico de marca GE Healthcare, nombre descriptivo Sonómetro Óseo y nombre técnico Sistemas de Ultrasonograffa Ósea, de acuerdo a lo solicitado, por GE Healthcare Argentina S.A., con los Datos Identificatorios Característicos que figuran como Anexo 1 de la presente Disposición y que forma parte integrante de la misma.

ARTICULO 20 - Autorízanse los textos de los proyectos de rótulo/s y de instrucciones de uso que obran a fojas 5 y 7 a 36 respectivamente, figurando como Anexo II de la presente Disposición y que forma parte integrante de la misma.

ARTICULO 30 - Extiéndase, sobre la base de lo dispuesto en los Artículos precedentes, el Certificado de Inscripción en el RPPTM, figurando como Anexo III· de la presente Disposición y que forma parte integrante de la misma

ARTICULO40 - En los rótulos e instrucciones de uso autorizados deberá figurar la leyenda: Autorizado por la ANMAT, PM-1407-208, con exclusión de toda otra leyenda no contemplada en la normativa vigente.

ARTICULO 50- La vigencia del Certificado mencionado en el Artículo 30 será por cinco (5) años, a partir de la fecha impresa en el mismo.

ARTICULO 60 - Regístrese. Inscríbase en el Registro Nacional de Productores y Productos de Tecnología Médica al nuevo producto. Por Mesa de Entradas notifíquese al interesado, haciéndole entrega de copia autenticada de la presente Disposición, conjuntamente con sus Anexos 1, II y III. Gírese al Departamento de

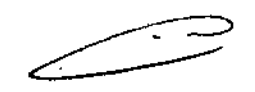

∫∫

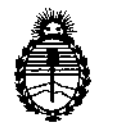

"2013 - AÑO DEL BICENTENARIO DE LA ASAMBLEA GENERAL CONSTITUYENTE DE 1813"

Ministerio de Salud Secretaría de Políticas, Regulación e Institutos A.N.M.A.T.

**DISPOSICIÓN Nº** 

 $503$ 

1 Registro a los fines de confeccionar el legajo correspondiente. Cumplido, archívese.

Expediente Nº 1-47-440/13-8

DISPOSICIÓN Nº<sub>5</sub> 0 3 1

Dr. OTTO **SINGHE SUB-INTERVEN A.N.M.A.T.** 

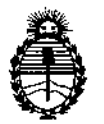

~2013 - **AÑO DEL BICENTENARIO DE LA ASAMBLEA GENERAL** CONSTITUYENTE **DE** 1813"

**Ministerio de Salud Secretaría de Políticas, Regulación e Institutos** A.N.M.A.T.

#### ANEXOI

DATOS IDENTIFICATORIOS CARACTERÍSTICOS del PRODUCTO MÉDICO inscripto en el RPPTM mediante DISPOSICIÓN ANMAT Nº  $\cdots$ 5 ...  $\cdots$  ............

**Nombre descriptivo: Sonómetro Óseo**

Código de identificación y nombre técnico UMDNS: 14-278 - Sistemas de **Ultrasonografra Ósea**

Marca: GE Healthcare.

Clase de Riesgo: Clase 11

**Indicación/es autorizada/s: Densitometría ósea por medio de ultrasonidos del hueso calcáneo, según el índice Stiffness.**

Modelo/s: Achilles™ EXPII

**Condición de expendio: Venta exclusiva a profesionales e instituciones sanitarias Nombre del fabricante: GE Medical Systems Lunar**

Lugar/es de elaboración: 3030 Ohmeda Orive, Madison, WI 53718, Estados **Unidos.**

Nombre del fabricante: GE Medical Systems China Ca. LId.

**Lugar/es de elaboración: No. 19, Changjiang Road, National** Hi-Tech**Development Zone, Wuxi, 214028, China.**

**50 3** '7] Expediente N° 1-47-440/13-8 DISPOSICIÓN N°

NGHER

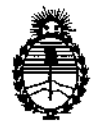

"2013 - **AÑO DEL BICENTENARIO DE LA ASAMBLEA GENERAL CONSTITUYENTE DE** 1813"

**Ministerio de Salud Secretaría de Políticas, Regulación e Institutos** A.N.M.A.T.

#### ANEXO II

TEXTO DEL/LOS RÓTULO/S e INSTRUCCIONES DE USO AUTORIZADO/S del PRODUCTO MÉDICO inscripto en el RPPTM mediante DISPOSICIÓN ANMAT Nº

~ 5..0.J...,.. .  $\lt$ 

ORSMGHFR  $p<sub>t</sub>$ , OTTO SUB-INTERVENTOR

A.N.M.A.T.

 $\bar{z}$ 

 $\ddot{\phantom{a}}$ 

### $5031$

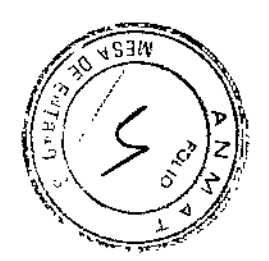

#### PROYECTO DE ROTULO Anexo 111.8- Disposición ANMAT N° 2318/02 (1.0. 2004)

#### **Achilles ™ EXPII Sonómetro Óseo**

Nombre del fabricante Legal: GE Medical Systems Lunar, 3030 Ohmeda Drive - Madison, WI 53718 - Estados Unidos.

Nombre del fabricante: GE Medical Systems China Co. Ltd. No. 19 Changjiang Road, National Hi-Tech Development Zone - Wuxi, 214028 - China.

Importador: G.E. HEALTHCARE ARGENTINA S.A. Alfredo Palacios 1339, Ciudad **Autónoma de Buenos Aires, Argentina**

Achilles ™ EXPII Sonómetro Óseo

**Número de Serie: xxxxxx**

Ä,

**Fecha de fabricación.: mm-aaaa**

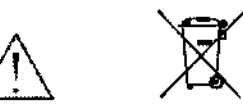

Director Técnico: Ing. Eduardo Domingo Fernández - MN 5363 COPITEC

Autorizado por la ANMAT PM 1407.208

**Venta exclusiva a profesionales e instituciones sanitarias.**

Maria gorina S.R.<br>Porina S.R. ċ.

ing, Eduardo, Domingo, Fernández, DREJTOR TECHNOD

ŧ.

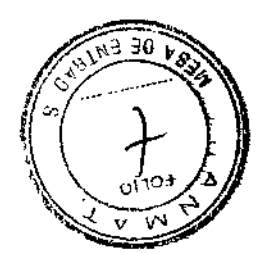

ì

Instrucciones de uso Disposición ANMAT N° *2318/02* (lo 2004) Achilles ™ EXPII

l5.0 3 1

 $\mathbb{R}^2$ 

### Sonómetro Óseo

Nombre del fabricante Legal: GE Medical Systems Lunar, 3030 Ohmeda Drive -Madison, WI 53718 - Estados Unidos.

Nombre del fabricante: GE Medical 5ystems China Cc. Ud. No. 19 Changjiang Road, National Hi-Tech Development Zone - Wuxi, 214028 - China

Importador: G.E. HEALTHCARE ARGENTINA S.A. Alfredo Palacios 1339, Ciudad Autónoma de Buenos Aires, Argentina

Achilles ™ EXPII

Sonómetro Óseo

Descripción del Producto:

El Achilles es un ultrasonógrafo diseíiado para medir las transmisiones de ultrasonidos a través del hueso calcáneo de las personas cuando esté indicado desde el punto de vista clínico por los médicos El manual del operador del Achilles provee las instrucciones de operación y mantenimiento del Achilles ultrasonógrafo.

#### Cumplimiento de las normas

EN 60601~1 (clase 1,tipo B) Requisitos de seguridad para equipos médicos eléctricos

EN 60601-1-2 Compatibilidad electromagnética - Requerimientos y pruebas

EN60601-1-4 Equipos médicos eléctricos programables

EN60601-2-37 Requerimientos particulares para la seguridad del diagnóstico medido ecográfico

EN980 Símbolos gráficos para el uso en las etiquetas de los equipos médicos

EN1041 Información suministrada por el fabricante con los equipos médicos

18010993 Evaluación estándar biológica de equipos médicos Parte 1: Evaluación y prueba.

EN60601-1-6 Estándar colateral para la ingeniería utilizable ~. EN60601-1-6 Estándar colateral para la ingeniería utilizable<br>UL 601601-1

 $UL 601601-1$ <br>CSA C22.2 No. 601.1

Directiva del Consejo Europeo (93/42/CEE relativa a los productos sanitarios, anexo 11).

Condiciones específicas de almacenamiento, conservación y/o manipulación del equipo.

Mariana Micucci Apoderada

Ing, Eduardo Domingo Fernández DIRECTOR TECNICO

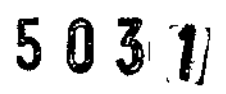

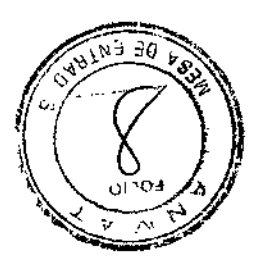

#### Requerimientos

Cumpla siempre con los requerimientos cuando instale, opere, y transporte el equipo. GE es solamente responsable por los efectos de seguridad, fiabilidad y rendimiento cuando:

Las operaciones, extensiones, modificaciones, reparaciones y los reajustes son realizados por las personas autorizadas por GE.

La instalación eléctrica de las áreas relevantes cumple con los requerimientos de las regulaciones apropiadas.

El equipo se usa de acuerdo a las instrucciones de uso.

#### Requerimientos Eléctricos

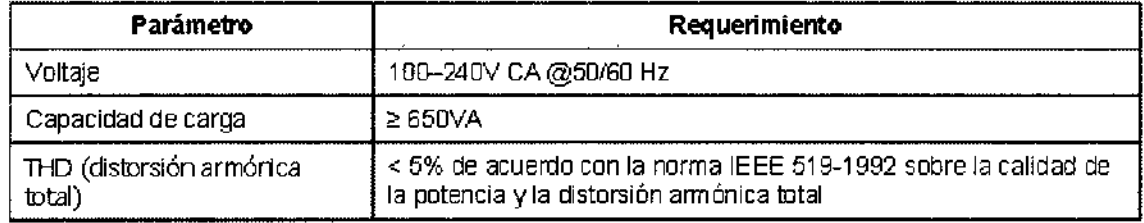

ADVERTENCIA: Para evitar el riesgo de una descarga eléctrica, hay que conectar este equipo solamente a una toma principal con protección de tierra

#### Requerimientos Periféricos

Para mantener la seguridad del sistema eléctrico, todos los accesorios y equipos informáticos conectados al escáner deben cumplir todos los requisitos de seguridad. Los EE.UU. y Canadá requieren la certificación UUCSA y FCC. Los países europeos requieren la certificación de la marca CE. Los demás paises del mundo deben cumplir los requisitos locales de certificación de accesorios y equipos informáticos. Las declaraciones de conformidad con la normativa aplicable deben cumplir o superar los requisitos de la norma EN 60950 Y CISPR 22, sobre "la seguridad de equipos de tecnología" de la "información y la norma EN 55024 sobre las características de inmunidad de los equipos de tecnología de la información".

ADVERTENCIA: Es necesaria la conexión correcta de la computadora y los periféricos para mantener la seguridad eléctrica. El cable para transmisiones del escáner ha sido diseñado únicamente para su conexión a un ordenador aprobado. Póngase en contacto con el servicio técnico de GE Medical Systems Lunar o su distribuidor de GE Medical Systems Lunar antes de agregar periféricos al sistema. El operador no debe tocar a la vez a la persona y el ordenador ni los periféricos.

 $\infty$ GE. Healthcare. Argent

Ing. Eduardo Domingo Fernández D,RECTOR TECNICO

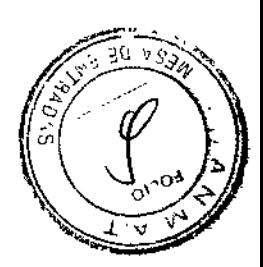

#### Requisitos medioambientales

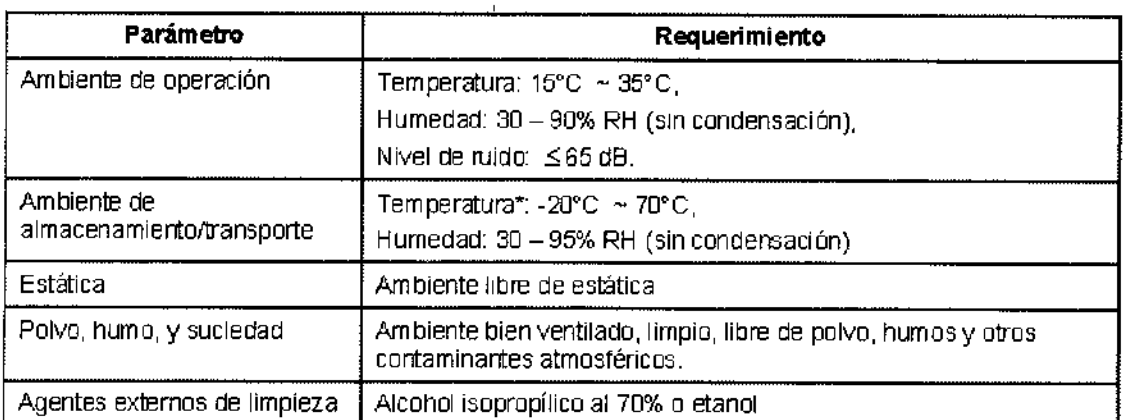

Temperatura\*: La bomba no debe estar llenada más de la mitad con agua cuando la temperatura está debajo de O°C

#### Interferencias electromagnéticas

Aunque el escáner cumple las normas de seguridad sobre interferencias electromagnéticas (EN60601-1-2), es posible sin embargo que se aprecie una pérdida de rendimiento bajo condiciones electromagnéticas extremas. Aumente al máximo la separación entre el escáner y los demás equipos, y emplee una línea de alimentación exclusiva para evitar interferencias sobre el escáner y desde el escáner.

#### Emisiones

El uso de este equipo es apto en el siguiente entorno. El usuario debe asegurarse de que el sistema se utilice únicamente en el entorno electromagnético especificado.

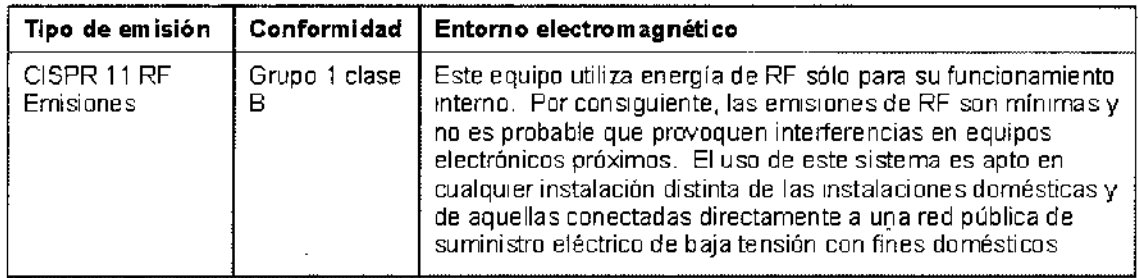

Mariana Micbeer Appderada GE lHealthcare Argentina ©  $\psi$ 

Ing. Eduardo Domingo Fernández D,RECTOR TECNICO

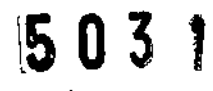

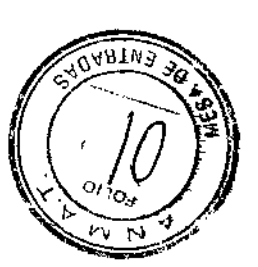

#### Distancia recomendada

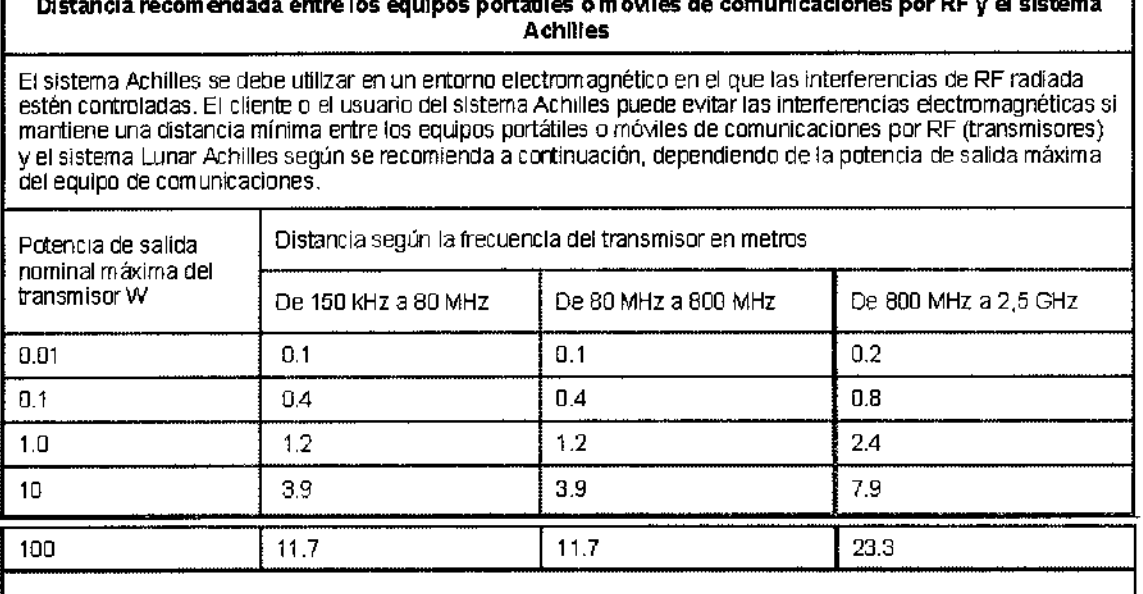

DlstaneiaI"Qcomenda.da entre los equipos portátiles omóviles de comunicaciones por RF V el sistema

NOTA 1: A 80 MHz y 800 MHz, se aplica la distancia para el intervalo de frecuencias superior.

NOTA 2: Estas directrices pueden no ser válidas para todas las situaciones. La absorción y la reflexión de estructuras, objetos y personas influyen en la propagación electrom agnética.

#### Instrucciones de uso

#### Como funciona el equipo

Los sistemas Achilles EXPII son ultrasonógrafos óseos que utilizan ondas de sonido de alta frecuencia (ultrasonido) para evaluar el estado 6seo de la zona del talón (calcáneo) (consulte Figura 2-1). Las mediciones del sistema Achilles EXPll se realizan con la persona sentada y con un pie colocado sobre la placa de pie. El talón está rodeado por agua caliente encapsulada entre las membranas infladas. El agua es el medio óptimo para la transmisión del ultrasonido. Un transductor situado en un lateral del talón convierte la señal eléctrica en una onda de sonido que atraviesa el agua y el talón de la persona. Un transductor a una distancia fija en el lateral opuesto del talón recibe la onda de sonido y la convierte en una señal eléctrica para su análisis. Los sistemas Achilles EXPII miden la velocidad del sonido (SOS) y la atenuación dependiente de la frecuencia de las ondas de sonido (atenuación ecográfica de banda ancha o BUA), y las combinan para generar una medición clínica llamada índice Stiffness.

шесі Apoderada **GE Healthcare Arger** .<br>رس طالب

Ing. Eduardo Domingo Fernández CJINJET SOTORICO

# $503(7)$

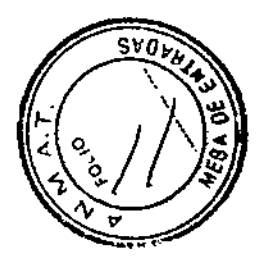

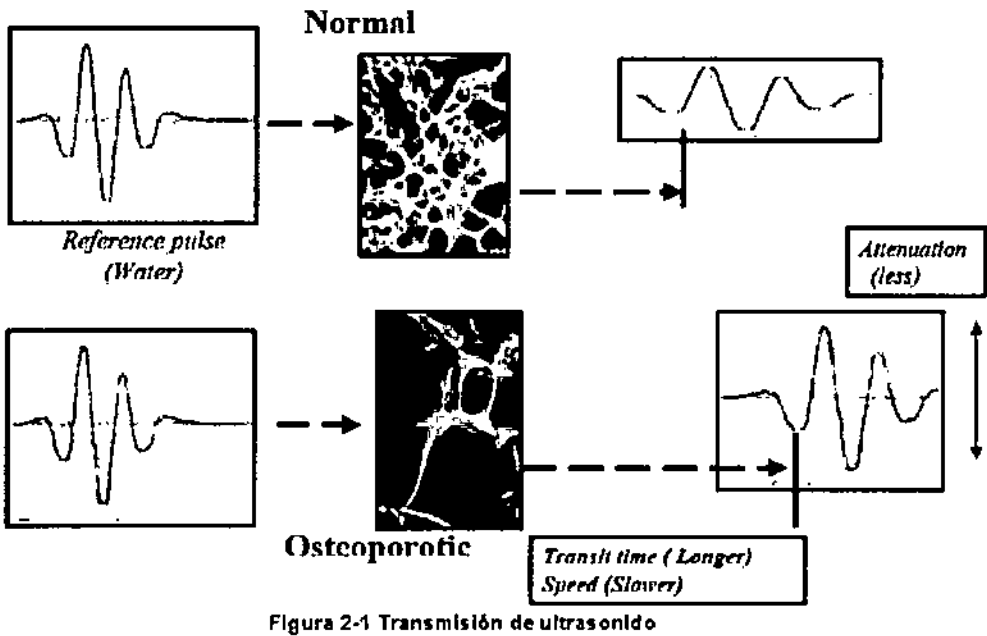

Funciones del producto

Accesorios enviados con el dispositivo

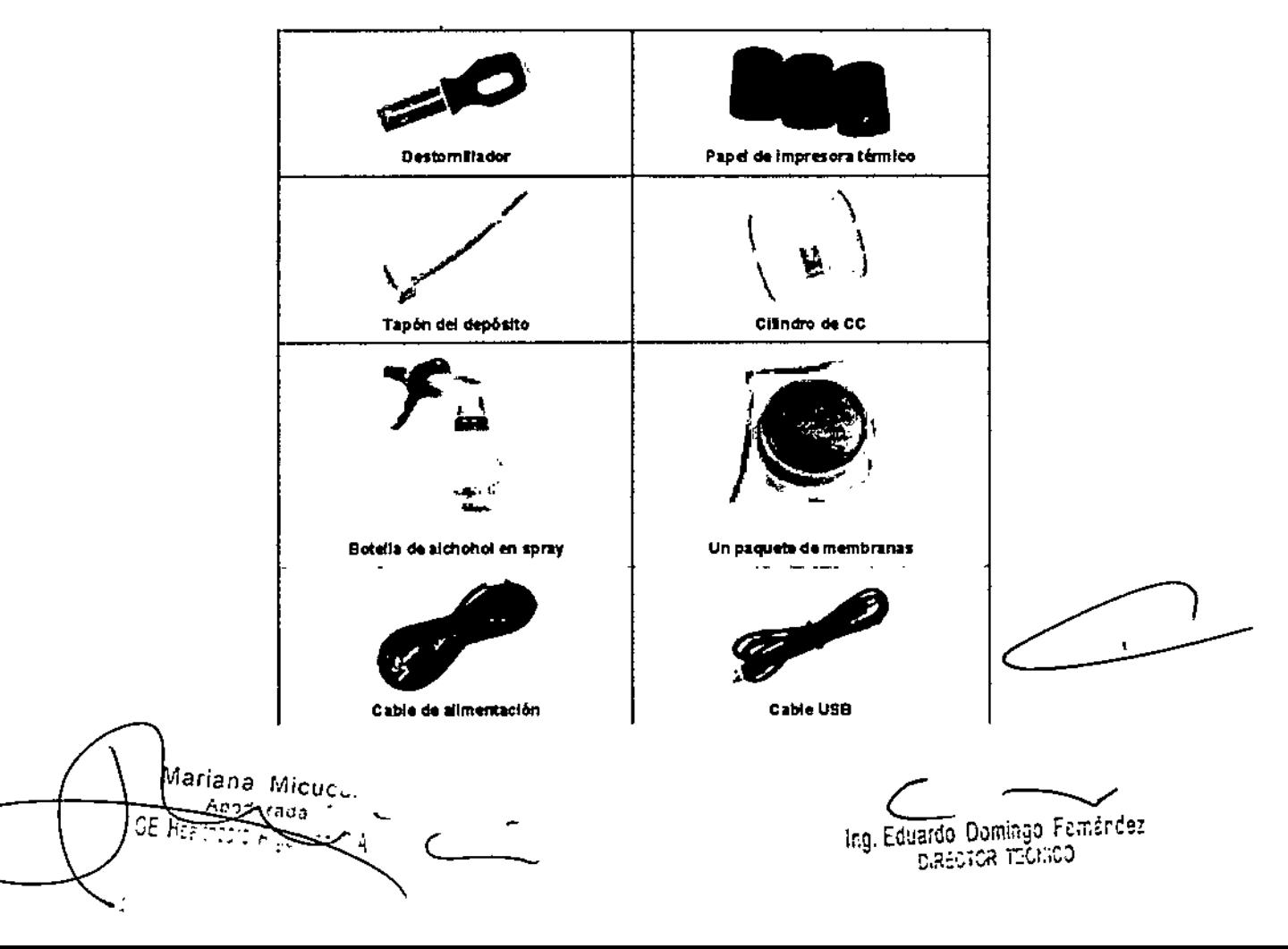

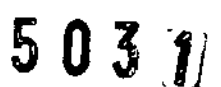

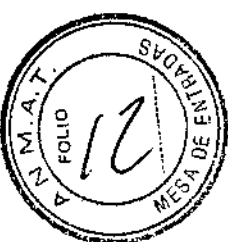

- **(1) Soporte de pantorrilla**
- (2) lado del asa
- (3) (Inflado) Membrana (parte aplicada)
- **(4) Anillos de sujeción de las membranas**
- (5) Placa de pie (parte aplicada)
- (6) LCD con panel al tacto
- **(7) puntero, para el panel al tacto**

**(8) USB-Host (Thumb Orive, impresora externa)**

- (9) USB-Slave (Opción de software del PC)
- **(10) Puerta de impresora interna con ranura para papel térmico**
- (11) Caja de fusibles
- **(12) Interruptorde alimentación**
- **(13) Enchufe del cable de corriente**
- **(14) Bandeja de suministro de agua**

#### **Funciones UI**

Mariana Micucci erady င်း ခရင်

 $\bar{\mathbf{v}}$ 

Ing. Eduardo: Domingo: nemanuez<br>"D.RECTOR TECNOD

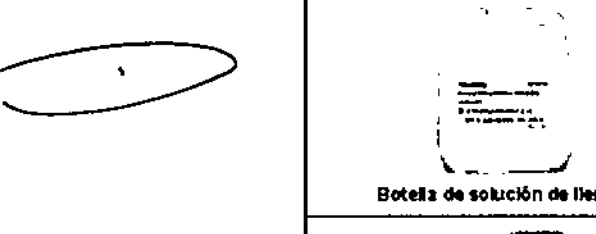

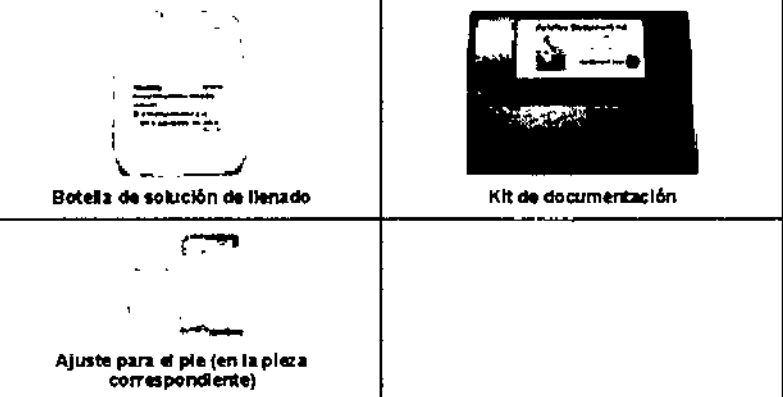

Componente

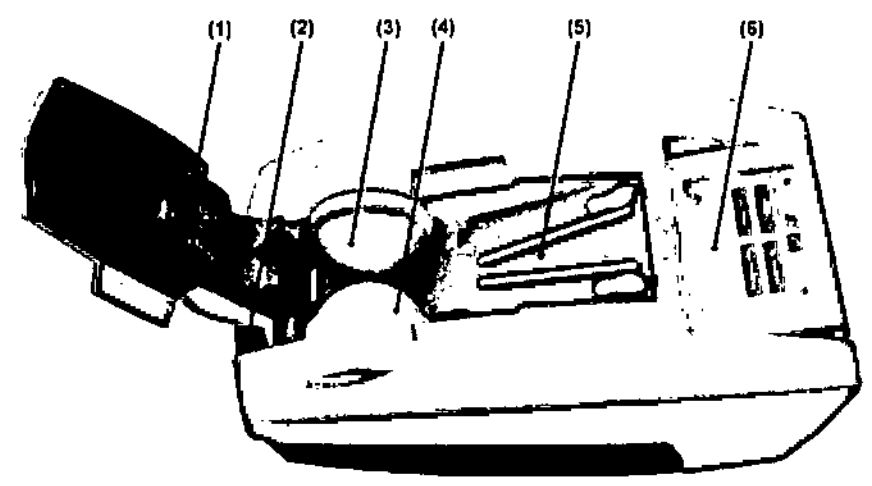

Fígura 2-3 Funciones del Achilles EXPII (parte 1)

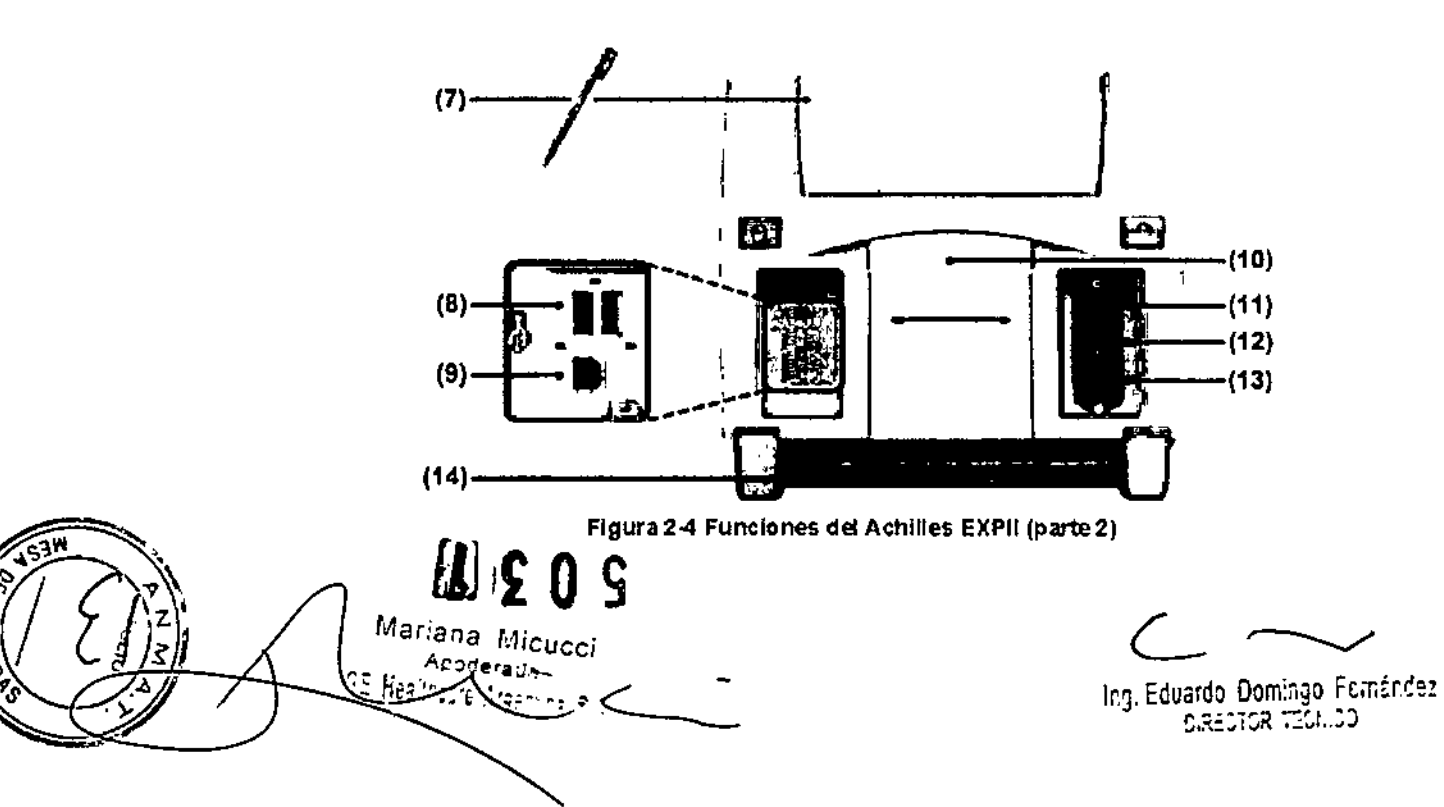

### $503$

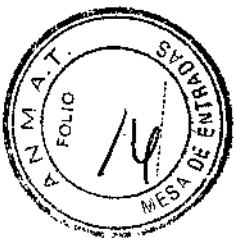

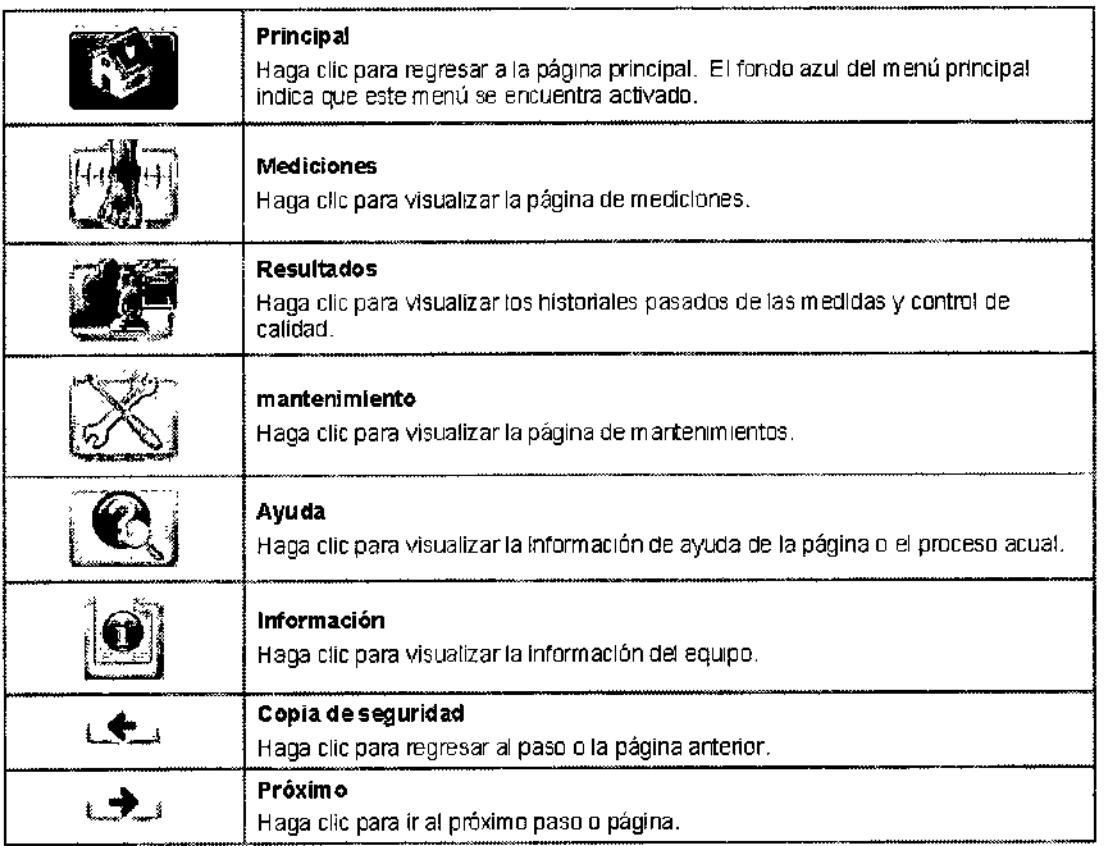

#### Instalación

El equipo debe pasar por los próximos pasos antes del uso.

#### Primera puesta en marcha

El equipo solicita realizar las siguientes configuraciones cuando se enciende la primera vez. O vaya a Maintenance -> Setup Wizard.

1) Conecte el cable de corriente y encienda el equipo. La unidad tomará 40 segundos para iniciar.

2) El equipo iniciará el Setup Wizard, haga dic en Continúe.

Mariana Micticci <u>Anderada</u>  $\frac{1}{2}$  من التاقع على الم

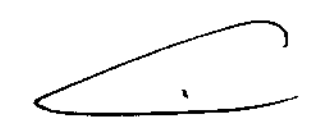

Ing. Eduaf~?,~,-Om~r~go. ~~:íl<:':(;- D,,,::'~I,,'K I\_CJ,,,,",

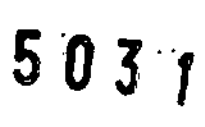

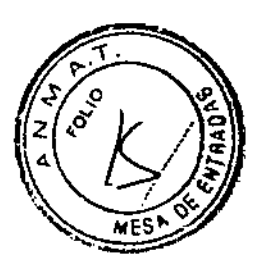

Procedimiento de adición de agua

Vaya a -> Maintenance -> Water Management -> Add Water.  $\mathbb{R}$ 

 $\overline{a}$ 

Siga las instrucciones visualizadas en la pantalla, puede hacer clic en Print para imprimir las instrucciones para facilitar su lectura.

1) Levante y remueva el soporte de pantorrilla.

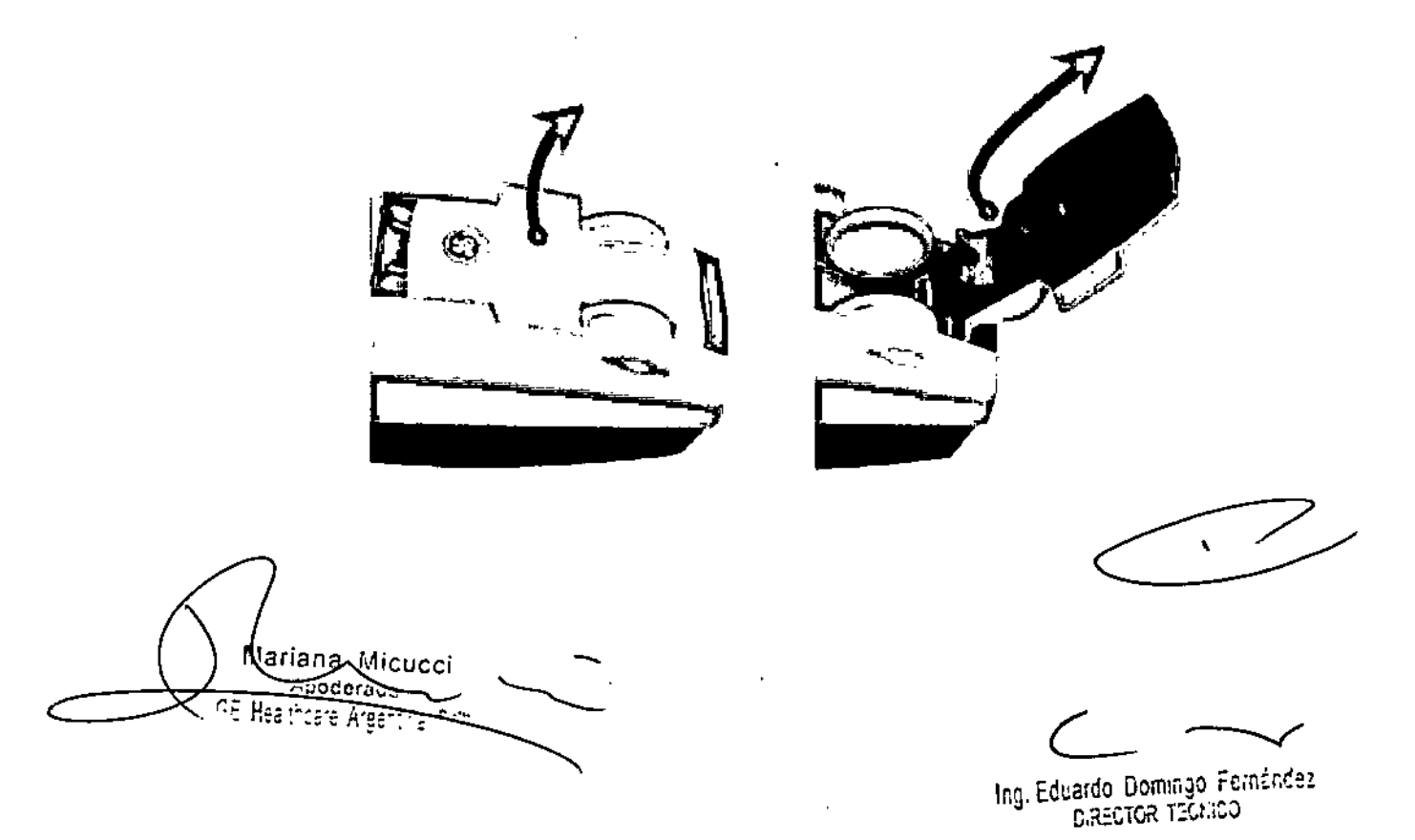

 $5030$ 

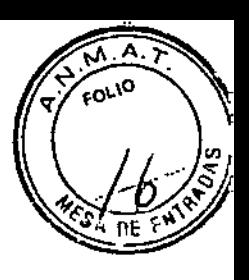

2) Tírelo desde el final de la placa de pie y remuévelo.

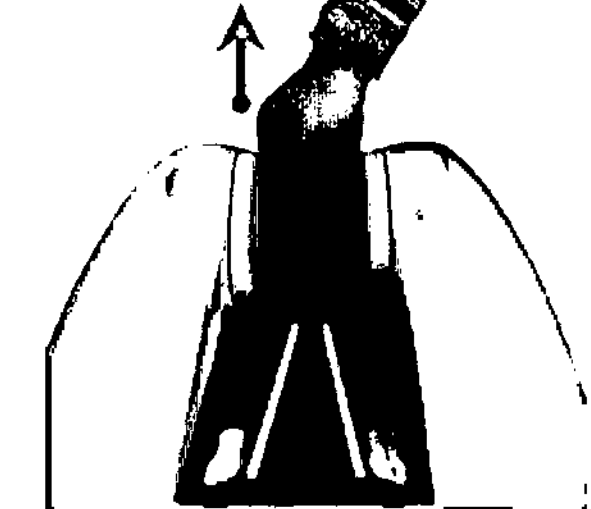

3) Calce el lado del asa con el soporte de pantorrilla

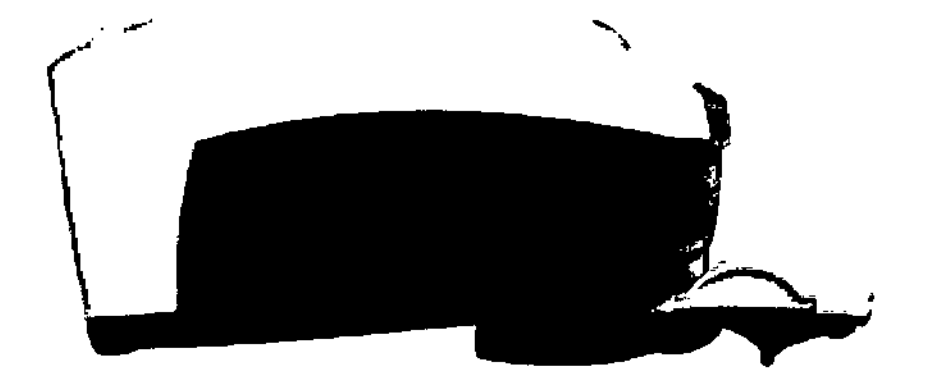

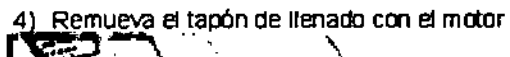

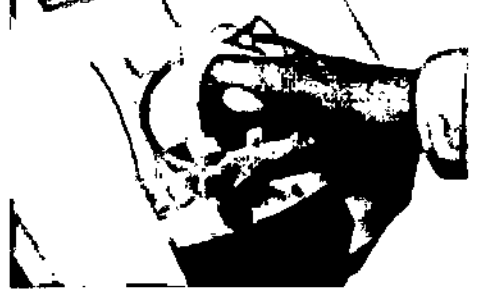

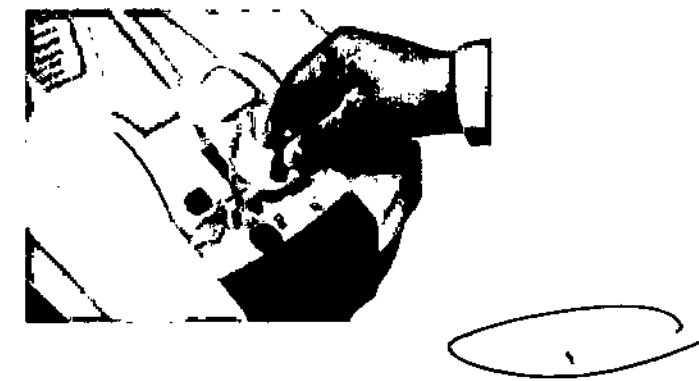

<del>Магі</del>аца Місксег GE Healthcare Arge

Ing. Eduardo Domingo Feméricez

 $0.30$ 

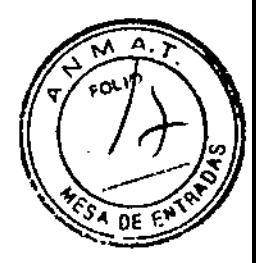

- 5) Remueva al menos una membrana.
	- > Gire el anillo de la membrana a la troulerda, remuevela, y después remueva la membrana.

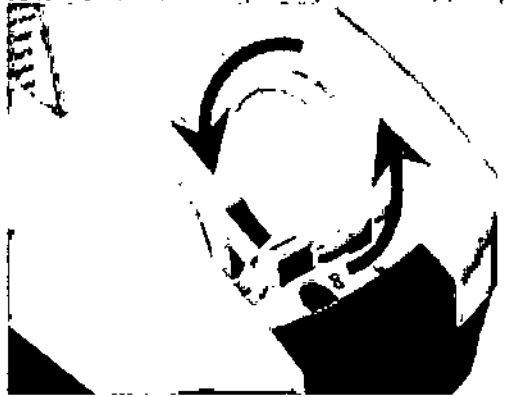

6) Coloque agua destilada por vaporización hasta que el nivel de agua alcanza los surcos del orificio de llenado.

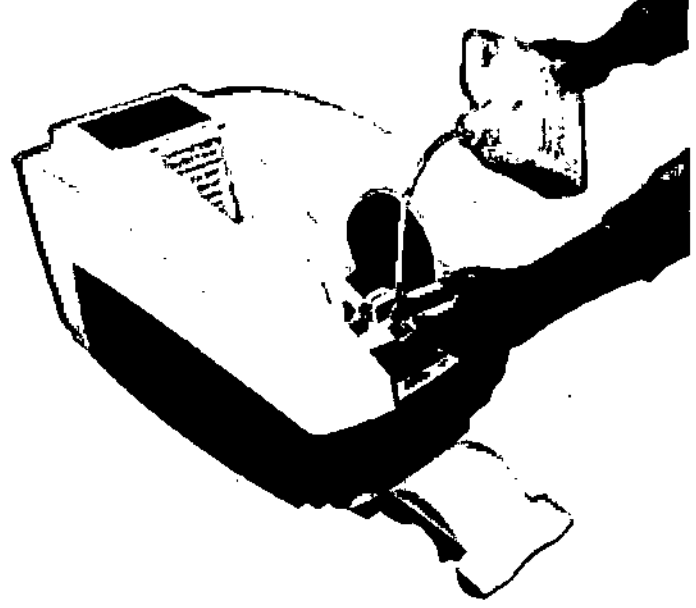

7) Cambie el tapón de llenado, la membrana y el anillo de sujeción.

8) Haga clie en Continue en la pantalla. Las membranas se inflarán. Siga las instrucciones de la pantalla para revisar las membranas de pérdidas o de desequilibrios.

9} Cambie la placa de pie y el soporte de pantorrilla.

#### Realice el procedimiento de control de calidad

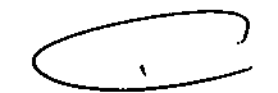

El equipo requiere un procedimiento completo de ce (control de calidad) antes del primer uso.

1) Saque el cilindro CC del equipo. Prepare el pulverizador con alcohol isopropílico al 70% o etanol.

2) Haga clie en el botón QA desde la página principal, o vaya a -> Maintenance -> Quality Assurance

/\'poderada 1.:= He; .~.~.~ *r~'~':"~"~*

Ing. Eduardo Domingo Fernández C,RECTOR TECNICO

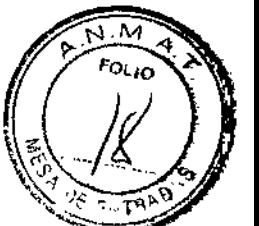

Siga las instrucciones como el equipo lo solicita. El sistema requiere algunas reginutos para calentar el agua.<br>para calentar el agua.

- 3) Rocíe las membranas con alcohol, dos veces al menos cada componente.
- 4) Rocíe ambos lados del cilindro CC, dos veces al menos cada componente.

5) Coloque el cilindro CC entre las membranas desinfladas.

6) Haga clic en la flecha. Las membranas se llenarán y se forzarán a una prueba CC del cilindro. Las membranas deben continuar llenándose hasta que ejerzan una presión firme entre sí mismas.

7) La medición ce comienza, dos ondas es muestran en la pantalla. Las ondas deben ser simétricas, bien definidas y tener dos picos,

8) Las membranas reaccionan cuando la medición CC se completó, el resultado se muestra en la pantalla.

Ing. Eduardo Domingo Fernández

na Micucci poderada

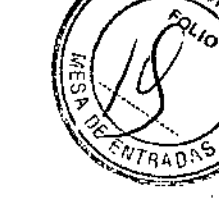

 $503$ 

9) Remueva el cilindro del sistema.

10) Haga die en la flecha, la pantalla regresará a la página principal, y el botón QA cambia a Measure.

El equipo se encuentra preparado para tomar mediciones.

Operación del Equipo

Procedimiento de medición

#### Posición del equipo y las personas

1) El equipo se debe colocar en un lugar apropiado donde cumple con los requisitos medioambientales.

2) Consulte Figura para levantar el soporte de pantorrilla.

3) La persona se debe sentar en una silla estable sin ruedas justo delante del equipo. Asegúrese de que la persona está frente del equipo en una posición recta y cómoda. Si es necesario, ajuste la posición de la unidad para que el centro de la pantorrilla descanse cómodamente sobre el soporte. Asegúrese de que el pie, el calf, el muslo y el cuerpo estén bien alineados.

Notas: Si se apoya demasiado sobre el soporte de pantorrilla puede causar que el talón se mueva muy adelante y causa lecturas erróneas. La colocación correcta es importante para obtener unos resultados de medición válidos.

*riana* (Mícucci <u>Ap</u>odeh  $\sim$   $\sim$   $\sim$   $\sim$ <del>, الإيلي</del>ة: ara Argentina

lng. Eduardo Domingo Fernández  $R$ Andro $R$   $H<sup>2</sup>$   $H<sup>3</sup>$  :  $H<sup>3</sup>$ 

# $503y$

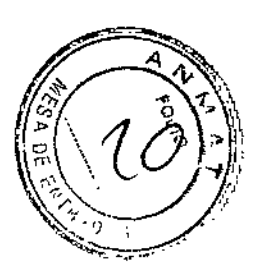

#### Introducción de información

El equipo requiere la introducción de la edad, el sexo, y la medida del pie.

#### Aplicar el alcohol

1) Utilice el pulverizador para aplicar una capa de alcohol a ambos lados del talón dos veces al menos cada componente.

Esto es para preparar la piel y garantizar un acoplamiento ecográfico correcto entre las membranas y el talón. La persona puede dejar reposar el talón ligeramente sobre el lateral del equipo mientras se realizan los siguientes pasos. Use alcohol isopropílico al 70% o etanol como agente de acoplamiento.

2) Utilice el pulverizador para aplicar una capa fina de alcohol a ambas membranas.

#### Posición del pie

ucci  $\subset$ Apoderada ea incare Argentina 8 Ar

 $\overline{1}$ 

Ing. Eduardo Domingo Fernández DIRECTOR TECNOD

## 5 O *3/!J},*

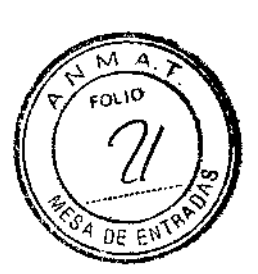

- 1.- Coloque el pie plano contra la placa de pie.
- 2.- Coloque el pie para asegurar la costilla blanca entre los primeros dos dedos.
- 3.- Pulse el talón completamente hacia atrás
- 4,- Descanse la pantorrilla suavemente contra el soporte de pantorrilla

Haga clic en para continuar. La piel o la membrana seca causará un acople deficiente, lo cual puede resultar una lectura equivocada.

#### Medición

1) las membranas se llenan y se inicia la medición. Las dos ondas se visualizan en la pantalla.

Asegurase que la persona no mueva sus pies durante la medición, ya que esto puede extender el tiempo de medición, o causar un error de medición.

Nota: No apague el equipo durante la medición de la persona, evite que los pies se sujeten por la membrana inflada.

PRECAUCIÓN: El operador debe ver siempre la persona y nunca dejarla sola durante la medición.

2) Las membranas se desinflan después que la medición termino.

3) Remueva los pies de la placa de pie

Abederada  $^{\circ}$ 8 $^{\prime}$ ? Argenting, S, A

I

Ing Eduardo Domingo Fernández **D,RECTOR TECNICO** 

 $503$ 

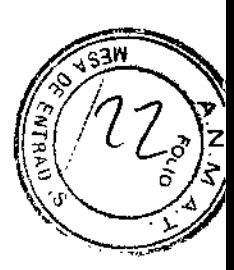

4) Limpie los restos de alcohol del pie y las membranas.

#### Vea e imprima los resultados

#### Los resultados de medición en la pantalla

Después de una medición, la pantalla LCD muestra el índice Stiffness, el gráfico de resultados y los valores relacionados.

#### Gráfico de resultados

El gráfico a la izquierda de la pantalla proporciona una interpretación gráfica de los resultados. La parte inferior del gráfico representa la edad de la persona. El borde izquierdo muestra la escala para el índice Stiffness. El asterisco X en el gráfico indica el resultado de la medición. Las barras de colores indican los criterios de la Organización Mundial de la Salud (OMS) para la clasificación del estado óseo. La línea curvada representa la referencia de la "edad similar".

#### índice Stiffness

El valor del índice Stiffness es la medición básica de la densidad ósea. Se calcula basada en los valores del SOS y BUA estable y converge durante una medición éxitosa. Este valor se compara luego con la población de referencia seleccionada para generar los resultados del T-score y Z-score.

#### BUA/SOS

Indica la BUA (atenuación ecográfica de banda ancha) y la SOS (velocidad del sonido) durante la medición.

#### T Score y % Adulto Joven ~

El valor T Score representa el índice Stiffness de cada paciente superior o inferior a la media de "Adulto Joven" de referencia y se expresa en unidades de desviación estándar (SO). La parte inferior del área de color verde (Figura 3-9) señala una desviación estándar (-1 SO) inferior a la media del valor de Adulto Joven. El área de color amarillo representa un intervalo de desviación estándar de -1 a -2,5. El área de color rojo representa una desviación estándar inferior a -2,5 SD. El riesgo de fractura aumenta de forma continua a medida que disminuyen los valores del índice Stiffness. En "% Adulto

ariana Micucci

:Joderada ." .". \r,~.,.o~:,;~.~~:¡;~.n,,~ w\_ ~~-'. L" :";,i'\\_~j,," \_v

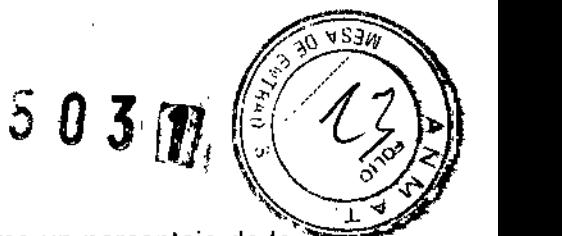

Joven" se indica el valor del índice Stiffness de cada paciente como un porcentaje de la media de "Adulto Joven" para mujeres con edades comprendidas entre los 20 y los 35 años.

#### Z Score y % Edad Similar

El valor Z Score representa el índice Stiffness de cada paciente superior o inferior al valor de Edad Similar esperado y se expresa como una desviación estándar en relación con la variación dentro de una población. En el caso de las mujeres, la disminución del valor del índice Stiffness empieza a partir de los 35 años, aunque no se producen disminuciones significativas hasta el período perimenopáusico. La curva de referencia se utiliza en el cálculo del índice Stiffness esperado a determinada edad y el error estándar con respecto a dicha curva se utiliza como medición de la variación de la curva. El valor de % Edad Similar expresa el valor del índice Stiffness de cada paciente como un porcentaje de los valores esperados para un grupo de referencia de la misma edad y sexo.

Los valores del índice Stiffness > 16 unidades por debajo del valor esperado a determinada edad (por ejemplo, Z Score inferior a una desviación estándar de -1) pueden indicar que existen factores aparte de la edad que influyen en el estado óseo de la paciente. En la mayoría de los casos, una densidad ósea baja se puede deber a una predisposición genética, aunque también puede estar relacionada con las otras causas secundarias. El médico debe contemplar la posibilidad de un tratamiento de acuerdo con la edad, el estado físico y otros factores de riesgo pertinentes del paciente (consulte las directrices de la Fundación Nacional de Osteoporosis de Estados Unidos).

El equipo no ofrece el valor Z Score ní el porcentaje de edad similar para hombres de EE.UU. de acuerdo con las instrucciones del documento gubernamental del CDRH "Guidance for Industry and FDA Staff - Class <sup>11</sup> Special Controls Guidance Document: Sone Sonometers." Se publicó el 21 de junio de 2001. En algunas poblaciones de referencia, no hay datos de consulta disponibles para los hombres. Si utiliza una de estas poblaciones para la medición de un hombre, los resultados no mostrarán ningún gráfico.

#### Impresión de resultados de mediciones

Si configuró el equipo Achilles para imprimir automático, imprimirá uno o varios resultados cuando la medición finalizó. En caso contrario, para ímprimir los resultados de la medición haga clic en "Imprimir"

Micucci rian , '1.

ŧ

Leo Eduardo Domingo Fernández

ng. S.?,:::,:i~K *".-:r:.;:¡:)*

# $5031$

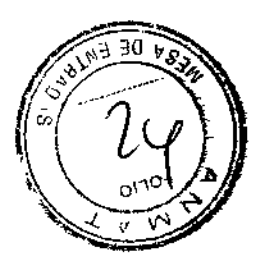

- 1.~Número de serie de la unidad y versión del software
- 2.~ Número de identificación, fecha y hora de medición
- 3.~Valor del índice Stiffness de la medición
- 4.~ Edad, sexo y pie para la persona
- 5.- Población de referencia utilizada para comparar los resultados del índice Stiffness.
- 6.- BUA, SOS
- 7.~Valores de medición de % Adulto Joven y T Score.
- 8.- Valores de medición de % Edad Similar y Z Score.

#### Recuerde, para los mejores resultados:

Use solamente agua destilada por vaporización en el equipo.

Asegurase que el equipo esté lleno de agua, y reemplace el agua como recomendado para minimizar cualquier mineral potencial o contaminación de alcohol.

Use solamente las membranas aprobadas y suministradas.

Use solamente Josagentes de acoplamiento aprobados.

Coloque y prepare con cuidado la persona según este manual y video de entrenamiento.

Observe los resultados de CC para la oscilación inusual.

#### Operación avanzada

#### Use la impresora externa

Los Achilles EXPII soportan la impresión directa hacia una impresora externa de blanco y negro. La impresora externa tiene que:

Mariana MicucGÍ Apoderada<br><del>" - ...</del> ...drger; r3-8.'A ~:~ ", .... -

*e \_~* Ing. Eduardo, Domingo, Fernández

 $G,HJ\infty$  ,  $G$  ,  $HJ\infty$ 

# $503$

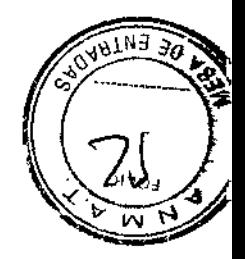

- 1. estar conforme con la última versión de IEC60950 o estándar equivalente.
- 2. ser láser o de chorro de tinta con puerto USB2.0 y soportar papel A4,
- 3. estar conforme con el lenguaje PCL5e o superior,
- 4. por lo menos contar con una resolución de 300 dpi,
- 5. y por lo menos poseer una memoria de 8MBytes.

Por ejemplo,

HP Photosmart C8188

HP Officejet Pro K5300

Canon LBP3370

El uso de otros tipos de impresoras fuera de esta lista puede causar resultados o riesgos no conocidos. El operador debe identificar y controlar los riesgos.

#### Revisión de los resultados de medición

Puede visualizar todas las últimas 2000 mediciones. La pantalla visualizará los últimos registros con la identificación y el sexo de la persona, algunos ítems quedarán vacíos si no se introducen.

#### Revisión de los resultados CC

Puede imprimir las últimas 20 pruebas CC. Las pruebas se numeran por orden cronológico; por ejemplo, si ha realizado 35 pruebas de control de calidad, el equipo guarda los resultados 15-35.

Mariana Micucci Apoderada <sup>u</sup>hnar<u>s de</u>sgering.

ng Eduardo Domingo Fernández CRECTOR TECNICO

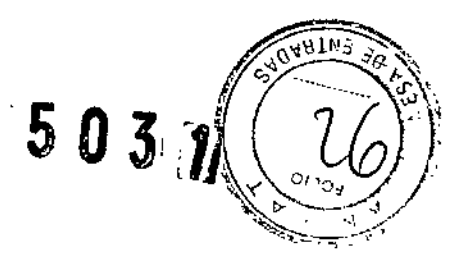

Administración de archivo

Vaya a Maintenance -> Tools -> File Management

#### Exportar archivo

 $\epsilon$ 

1) Inserte una memoria USB en la ranura USB

El equipo tomará algunos segundos para instalar automáticamente el nuevo hardware.

Asegurase que la conexión está correcta, cualquier conexión no adecuada puede causar errores en la exportación del archivo.

Nota: Se recomienda una memoria USB que sea más corta que 32 mm. Una memoria use más larga puede romperse cuando eleve el equipo.

2) Haga clic en los botones para exportar la base de datos,

- La base de datos del paciente se exportará al archivo Patient.sdf

- El archivo de configuración se exportará al archivo SettingOata.xml

<sub>ana M</sub>icucci  $A$ pouere $\,$ 'hitara yarear  $\overline{\phantom{a}}$ 

Ing. Eduardo Domingo Fernández D,RECTOR TECHLOD

 $5037$ 

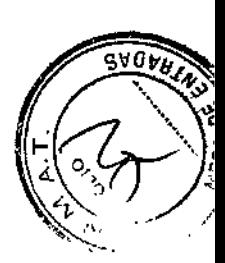

#### - Y la base de datos CC se exportará al archivo OACylinder.sdf

3) El equipo visualizará un mensaje exitoso.

4) El equipo visualizará en la pantalla cuando los archivos se encuentran en la memoria USB. Haga clic en Yes para sobreescribir el archivo anterior. Si quiere mantener el archivo anterior, renómbrelo o muévalo a otra carpeta.

#### Importar archivo

1) Inserte una memoria USB en la ranura USB.

2) Haga clic en los botones para importar la base de datos

3) El equipo visualizará un mensaje exitoso.

Asegurase que la conexión está correcta, cualquier conexión no adecuada puede causar errores en la importación del archivo.

#### Advertencias y precauciones

El Achiffes es un dispositivo médico complejo, se debe utilizar con precaución.

Preste mucha atención a las advertencias y precauciones que aparecen en este Manual del operador. Por favor refiérase a la información de seguridad en este manual.

#### **Advertencias**

Lea este manual detenidamente antes de recomendar el uso de los sistemas de Achilles EXPII, poner en funcionamiento dichos sistemas o interpretar los resultados.

Los resultados de medición de [as personas menores de 20 años NO son válidos para el diagnóstico.

No hay datos de referencia disponibles para estas edades.

No use los sistemas sujetos con la piel agrietada, heridas abiertas, hemorragias, infecciones o enfermedades de piel como eczema y soriasis en el pie o talón.

El sistema es un dispositivo de contacto para pacientes no invasivos. Eso requiere un nivel bajo de desinfección (reacondicionamiento) entre cada medición de pacientes. Esto puede ayudar a prevenir la transmisión de infecciones entre las personas. No coloque recipientes con líquido sobre el dispositivo. No derrame líquidos sobre el sistema; la entrada de fluidos en los componentes internos supone un peligro de descarga eléctrica. Apague el dispositivo, desconéctelo de la toma de alimentación y seque inmediatamente todo el liquido derramado. No ponga en marcha el sistema si los componentes internos han estado expuestos al líquido.

#### Precauciones

No utilice, conserve o envie los Achilles EXPII sin tener en cuenta las especificaciones medioambientales incluidas en este documento.

No intente cualquier reparación, los Achilles EXPII no contienen partes cuyo mantenimiento pueda realizarse por el usuario.

No opere el equipo cuando existe un problema de seguridad, por favor contacte el departamento de servicio al cliente de GE.

v1ariana Micucci 'lo::lerada ~.  $\mathsf{H}$ agiring $\mathsf{H}$  ,

Ing. Eduardo Domingo Fernández Elaectoa 1301.00

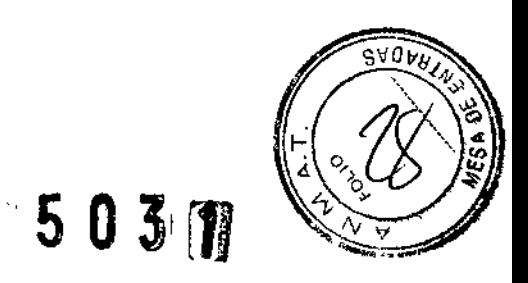

No lo congele.

Drene el sistema antes de enviar este producto por cualquier razón.

No ponga el equipo en marcha sin agua en la bomba.

Mantenga todo el tiempo el manual del operador con el equipo, y revise periódicamente los procedimientos y las precauciones de seguridad.

Asegúrese que no existan obstrucciones dentro del área (ámbito) de movimiento de las partes del equipo.

Asegúrese que no existan obstrucciones antes de mover el equipo. No mueva el equipo en o sobre los objetos fijos.

Utilice solamente por favor los accesorios específicos o recomendados.

Director Técnico: Ing. Eduardo Domingo Fernández - MN 5363 COPITEC

#### Autorizado por la ANMAT PM 1407-208

#### Limpieza y Mantenimiento del Sístema

#### Sistema limpio y desínfectado

ADVERTENCIA: Debe realizar una desinfección de nivel bajo (reacondicionamiento) después de cada medición. Esto ayuda a evitar una posible contaminación cruzada por infección entre las personas.

PRECAUCiÓN: Algunos desinfectantes para sistemas ecográficos pueden dañar los materiales de plástico como, por ejemplo, la placa de pie, el soporte de pantorrilla y otras superficies externas. Si utiliza soluciones distintas del alcohol isopropílico al 70% o etanol para la limpieza, consulte al representante de GE sobre la compatibilidad.

#### T-spray de Pharmaceutícallnnovations es una solución segura para materiales de plástico (no utilizar T-spray).

#### Limpíe el soporte de pantorrilla

1) Remueva el soporte de pantorrilla del equipo.

2) Utilice el pulverizador de y un paño suave para limpiar la superficie del soporte de pantorrilla.

#### Limpíe la placa de pie

1) Remueva la placa de pie del equipo.

2) Utilice el pulverizador de y un paño suave para limpiar la superficie de la placa de pie. Séquela al aire. Repita este paso.

#### Limpie las membranas

Antes de realizar las mediciones diarias, debe revisar las membranas.

1) Utilice el pulverizador de y un paño suave para limpiar las membranas. Repita estepaso.

na Micucci

Ing. Eduardo Domingo Fernández SIRECTOR TESTIOD

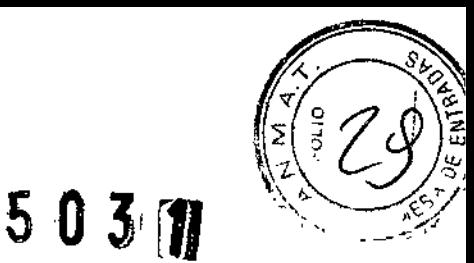

Procure no perforar o romper las membranas.

2) Coloque la placa de pie en el hueco del talón.

#### Limpie la carcasa

PRECAUCiÓN: NO utilice productos de limpieza (abrasivos o no abrasivos) o agua para limpiar la superficie de la pantalla LCD. Los productos de limpieza abrasivos y el agua pueden dañar la pantalla LCD. Puede utilizar un paño humedecido con alcohol o el pulverizador de alcohol isopropífico suministrado.

1) Utilice un paño suave para limpiar las superficies de la carcasa tras completar otros procedimientos de limpieza o siempre que sea necesario.

2) Utilice un paño limpio, seco y que no deje pelusa para limpiar la pantalla LCD. No utilice productos de limpieza abrasivos o agua.

#### Drene la bandeja de suministro de agua

Antes que realice las mediciones diarias, debe desprender la bandeja de suministro de agua y drenarla de cualquier agua acumulado. Se recomienda que los operadores tengan en cuenta este drenaje, y que verifiquen periódicamente si la bandeja de suministro de agua está vacía durante la operación para prevenir cualquier fuga de agua en el área de medición.

#### Mantenimiento

#### Mantenimiento *periódico*

Los siguientes procedimientos de mantenimiento preventivo se recomiendan con el fin de mantener un funcionamiento correcto y evitar así posibles servicios del equipo. Si existen las condiciones que sobrepasan el uso tipico y la carga de medición, entonces se recomienda incrementar las frecuencias de mantenimiento.

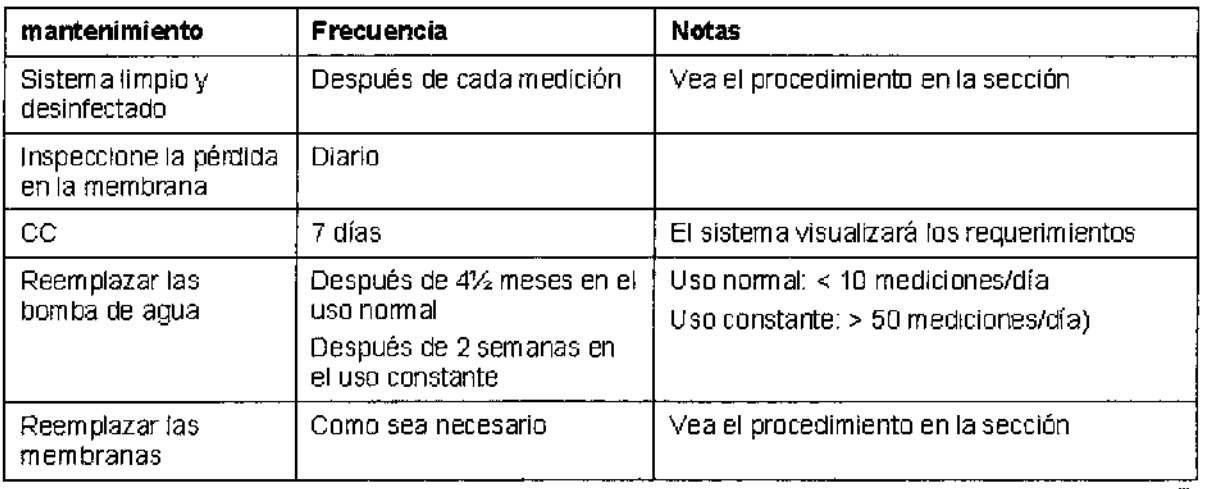

#### La inspección diaria de las membranas

Inspeccione las membranas a diario antes de tomar mediciones o realizar un control de

caJida ,na /Micuse

Eduardo Domingo Femández<br>Bduardo Domingo Femández

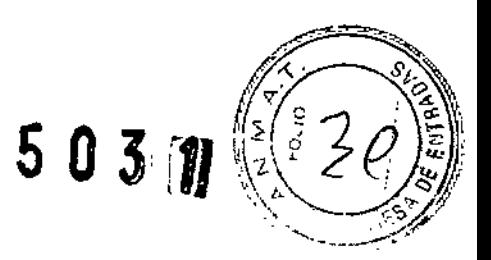

Vaya a .> Maintenance -> Water Management,

#### 1) Haga clic en FiII Membrane

2) Examine las membranas rellenadas para asegurarse de que no existen pérdidas.

NO reemplace las membranas cuando están infladas.

3) Haga dic en Drain Membrane para drenar las membranas.

4) Si una de las membranas tiene pérdida, reemplace ambas y lIénelas para volver a verificarlas.

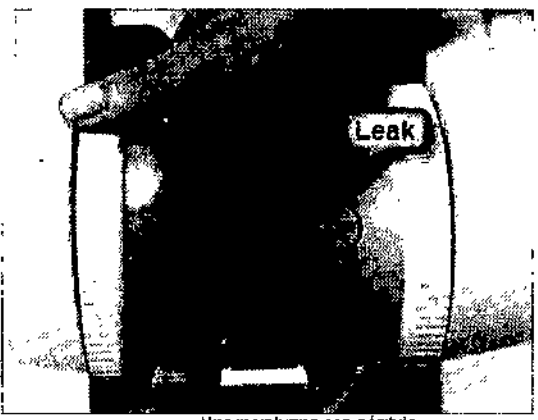

Una membrana con pérdida

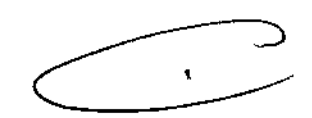

#### Mover el equipo por el lado del asa

1) Levante el equipo cómodamente por el lado del asa.

Nota: Antes de levantar, drene el agua si existe en la bandeja de agua, piso o sobre la superficie del equipo.

2) Movimiento del equipo

Maxana Micucci oderad<mark>a</mark> Arventina Sid

I

Ing. Eduardo Domingo Fernández

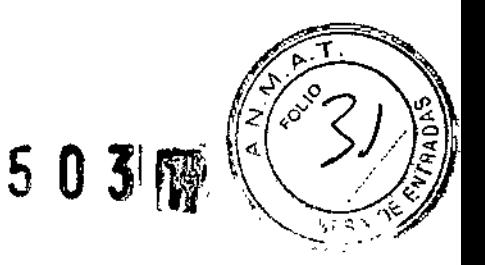

#### Falla de la prueba CC

Tiene que completar con éxito un procedimiento CC cada 7 días. El procedimiento CC asegura que el equipo opera correctamente.

#### Pruebas CC falladas

El programa compara los valores tomados de BUA y SOS para calcular el índice Stiffness medido y compara este valor con los valores previstos de BUA, SOS e índice 8tiffness. Para superar con éxito la prueba de control de calidad, los valores del índice 8tiffness deben encontrarse dentro de un umbral de tolerancia.

Es posible que alguna vez el ultrasonógrafo no supere el procedimiento de control de calidad por motivos distintos a un funcionamiento incorrecto del equipo, como por ejemplo una caída de tensión.

Para determinar si un error se debe a otro motivo, repita el procedimiento CC. Si la prueba CC falla otra vez, refiérase a la sección de solución de Problemas. Si el problema persiste, póngase en contacto con el departamento de Atención al cliente de GE LUNAR o con su distribuidor de GE LUNAR.

En ese caso, tenga a mano los resultados de la prueba errónea impresos, así como el número de modelo del equipo.

#### Reemplazar las membranas

PRECAUCiÓN: Sustituya las membranas si presentan pérdidas o si así se solicita en el equipo.

NOTA: Sustituya las dos membranas al mismo tiempo.

1) Si las membranas se llenan con agua, vaya a Maintenance -> Water Management, haga dic en Drain Membrane para drenar las membranas

2) Remueva el soporte de pantorrilla y la placa de pie

3) Gire los anillos que sujetan las membranas en sentido contrario a las agujas del reloj y retírelos.

4) Rétire las dos membranas

Maria<sub>n</sub>ka <sub>Mi</sub>l نصدا -94

I

Ing. Eduardo Domingo Fernández BIND DOMINISTICS

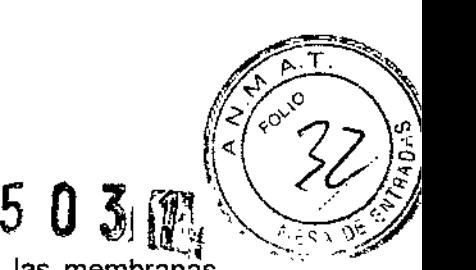

5) Seque y limpie la zona detrás de las membranas, de manera que las membranas nuevas se adhieran al colocarlas.

6) Coloque las membranas nuevas. Compruebe que los bordes de las membranas estén bien colocados. Consulte Figura. El reborde de la membrana (1) encaja en la ranura en la que se coloca la misma (2).

7) Coloque los anillos de sujeción en las membranas. Compruebe que éstos se hayan girado completamente en el sentido de las agujas del reloj, asegurase que el triángulo de los anillos (1) están correctamente contra el triángulo sobre la tapa (2), consulte Figura.

8) Llene las membranas para verificarlas de nuevo.

#### Extracción del aire de las membranas

Debido a que el agua de la bomba se calienta y se enfria, puede desprenderse gas (se libera el gas que está disuelto en el agua) y acumularse en las membranas. Es muy probable que esto suceda en los dfas inmediatamente posteriores a un llenado total o a la sustitución del agua por completo. Incluso después de llevar a cabo el procedimiento Añadir agua correctamente, es posible que se acumule aire en la parte superior de las membranas. Si las membranas llenadas presentan una gran burbuja de aire en la parte superior, siga estos pasos para extraer el exceso de aire.

1) Asegúrese de que las membranas se desinflan.

2) Retire el soporte de pantorrilla, la placa de pie y los anillos de sujeción de la membrana.

3) Retire con cuidado los rebordes de las membranas de las ranuras para eliminar el exceso de aire de la parte superior de las membranas.

 $\mathbb{M}$ a $\left\{\mathbb{M}\right\}$   $\mathbb{M}$   $\mathbb{M}$ 

Ing. Eduardo. Domingo. Fernández D,R=0TGR\_TEGNIGO

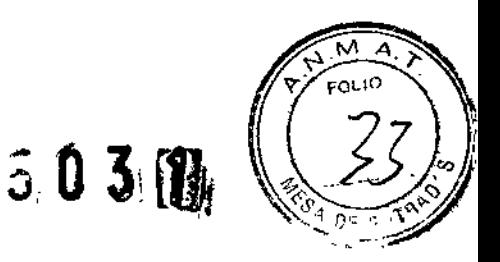

4) Coloque de nuevo las membranas y los anillos de sujeción correspondientes.

#### Reemplazar la bomba de agua

Se recomienda reemplazar periódicamente el agua en el sistema. Esto contribuirá a eliminar sedimentos o depósitos minerales potenciales que pueden taponar la bomba y hacer que aparezca agua en el equipo. Si se aprecian sedimentos en el agua drenada del sistema, repita estas acciones.

IMPORTANTE: NO llene el sistema fuera del procedimiento de adición de agua. Es muy importante que el sistema se llene o se rellene solamente mediante el procedimiento Añadir agua. Si el nivel de agua de la bomba es bajo, es posible que ésta no se pueda retraer por completo debido a la presión de vacío ejercida en el interior de la misma. El procedimiento Añadir agua guía al operador para asegurar que el equipo es elevado y que la bomba se encuentre completamente retraída antes de añadir agua.

Además, el procedimiento Añadir agua permite al operador comprobar que las membranas no sufren pérdidas y sustituirlas si es necesario.

NOTA: Una prueba CC es recomendable después de reemplazar el agua de la bomba. De esta forma, se garantiza que se ha añadido suficiente agua al equipo y se garantiza la fiabilidad de las medidas tomadas.

#### Drenaje *del sistema*

1) Apague el equipo y desconecte el cable de corriente desde la parte de atrás del equipo.

2) Prepare un contenedor para el agua

3) Remueva las membranas y el tapón de llenado

4) Incline la parte frontal (lado del asa) del equipo, y vierta el agua del depósito en un contenedor (Ver Figura). Tenga cuidado de manera que no entre agua en el equipo.

aria<del>ma -</del>M Apoderada titre Argentig Sixt

Ing, Eduardo Domingo Fernández S,RECTOR TECHTCO

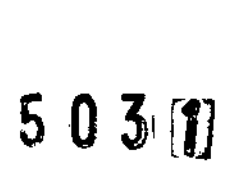

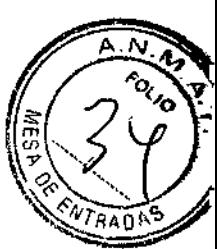

#### Drene la bandeja de suministro de agua

1) Apague el equipo y desconecte el cable de corriente desde la parte de atrás del equipo.

2) Asegurase que el tapón de llenado y las membranas están colocados.

3) Coloque la unidad hasta su final y remueva la bandeja de suministro de agua desplazándola, y luego levántela fuera de la unidad como visualizado en Figura.

4) Drene la bandeja de suministro de agua en un contenedor apropiado volcándola cómodamente a una esquina como visualizado en Figura.

Mariana Micucci Apoderada Hoathnare Argentina, S.A.

Ing. Eduardo, Domingo, Fernández<br>"D,R::C);GR:C);GR<br>C,R::C);GR

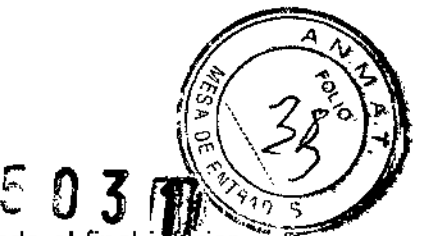

5) Coloque la bandeja de administración de agua en la unidad sentando el final in en las ranuras de las asas de atrás, monte los huecos de pie en la alimentación frontal de la unidad, y luego desplace la bandeja hacia abajo en su lugar.

6) Cambie la posición del equipo para la medición.

#### Reemplazar el fusible

El cliente puede seguir estos pasos para reemplazar el fusible en caso que se dañe.

1) Apague el equipo y desconecte el cable de corriente desde la parte de atrás del equipo.

2) Suba el sujetador del zócalo del fusible y tirela hacia afuera.

3) Reemplace el fusible por uno nuevo (F5.0AH 250V)

4) Enchúfelo en el zócalo del fusible

#### Contraindicaciones

No se conoce ninguna contraindicación asociada al uso de los Achilles EXPII.

#### Reacciones adversas

No se ha registrado ningún caso de reacción adversa o de fallecimiento en los1900 controles de los Achilles EXPII realizados en los estudios clínicos principales. No se ha registrado ninguna reacción adversa asociada al uso o funcionamiento de los Achilles EXPII.

Мà iana Micucc obserada. 'c' \_~'j2, .'-~ ~ 'c\:

Ing. Eduardo Domingo Fernández B,RECTOR TECHICO

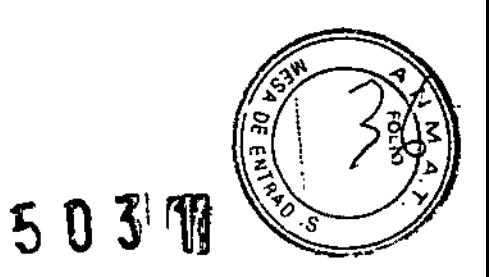

### **INFORME TECNICO (ANEXO III C)** Disposición ANMAT Nº 2318/02 (to 2004)

Achilles™ EXPII Sonómetro Óseo

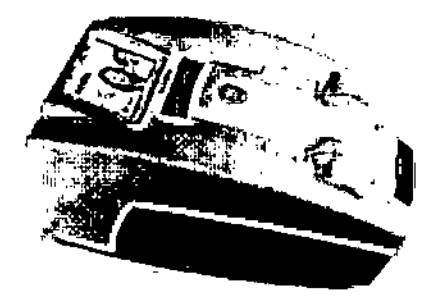

Matiana Micucci<br>Apoderada<br>DE Heribers America 53

Ing. Eduardo Domingo Fernández<br>CREGTOR TEC...00

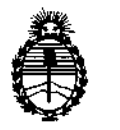

"2013 - AÑO **DEL BICENTENARIO DE LA ASAMBLEA GENERAL CONSTITUYENTE DE** 1813"

**Ministerio de Salud Secretaría de Políticas, Regulación e Institutos** A.N.M.A.T.

#### ANEXO III

#### CERTIFICADO

Expediente NO: 1-47-440/13-8

**El Interventor de la Administración Nacional de Medicamentos, Alimentos y** Tecnología Médica (ANMAT) certifica que, mediante la Disposición Nº **...... U..J...1.1** *<sup>f</sup>* **<sup>y</sup> de acuerdo <sup>a</sup> lo solicitado por GE Healthcare Argentina S.A., se autorizó la inscripción en el Registro Nacional de Productores y Productos de Tecnología Médica (RPPTM), de un nuevo producto con los siguientes datos identificatorios característicos:**

**Nombre descriptivo: Sonómetro Óseo**

Código de identificación y nombre técnico UMDNS: 14-278 - Sistemas de **Ultrasonografía Ósea**

Marca: GE Healthcare.

Clase de Riesgo: Clase IJ

**Indicación/es autorizada/s: Densitometría ósea 'por medio de ultrasonidos del hueso calcáneo, según el índice Stiffness.**

Modelo/s: Achilles™ EXPIJ

**Condición de expendio: Venta exclusiva a profesionales e instituciones sanitarias** Nombre del fabricante: GE Medical Systems Lunar

Lugar/es de elaboración: 3030 Ohmeda Drive, Madison, WI 53718, Estados **Unidos.**

Nombre del fabricante: GE Medical Systems China Co. Ltd.

**Lugar/es de elaboración: No. 19, Changjiang Road, National Hi-Tech** Development Zone, Wuxi, 214028, China.

Se extiende a GE Healthcare Argentina S.A. el Certificado PM-1407-208, en la Ciudad de Buenos Aires, a  $0.6...$ AG $0.2013...$ , siendo su vigencia por cinco (5) **años a contar de la fecha de su emisión.**

DISPOSICIÓN Nº

 $"5031$ 

**Dr. OTTO A. ORSINGHFR SUB.INTERVENTOR #L.N.M ..a..T.**

6